1. Go to URL [http://www.bancnetonline.com;](http://www.bancnetonline.com/) click on your selected bank.

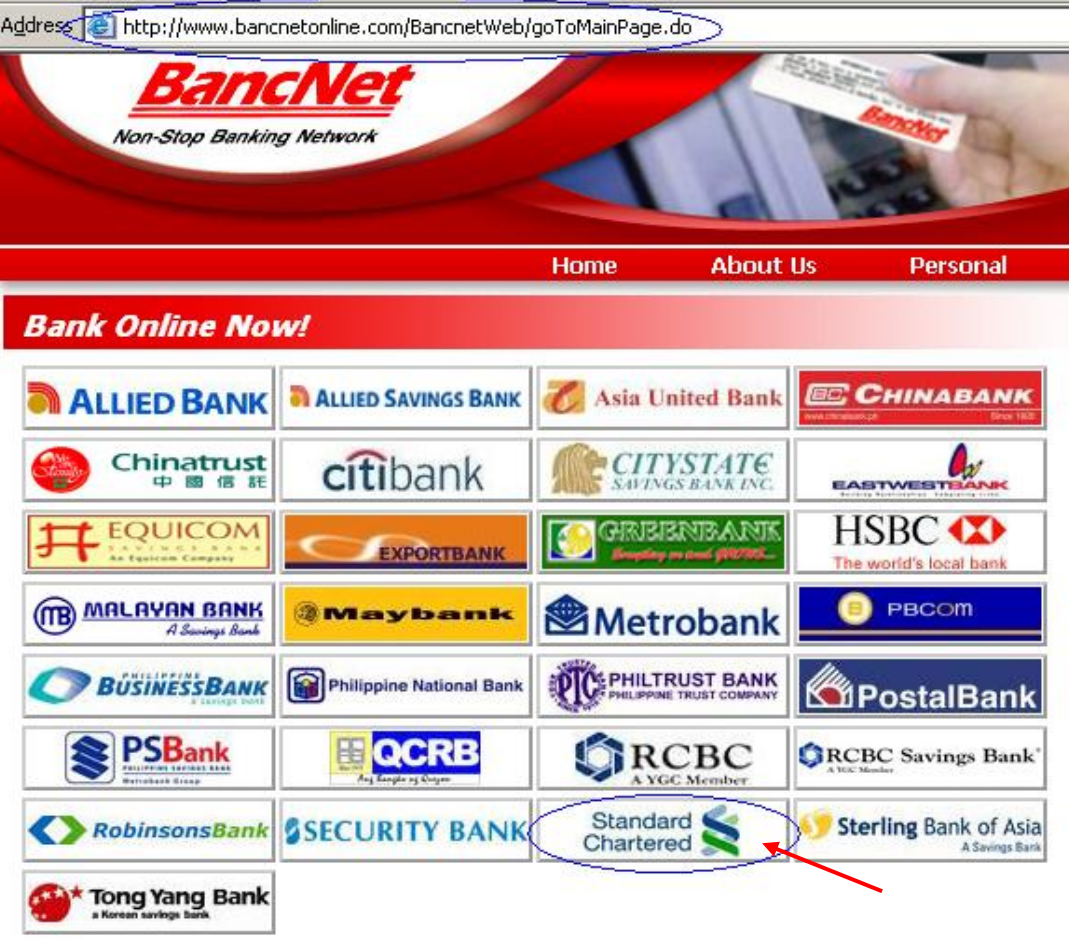

2. Click '**I Agree**' to proceed

## TERMS AND CONDITIONS

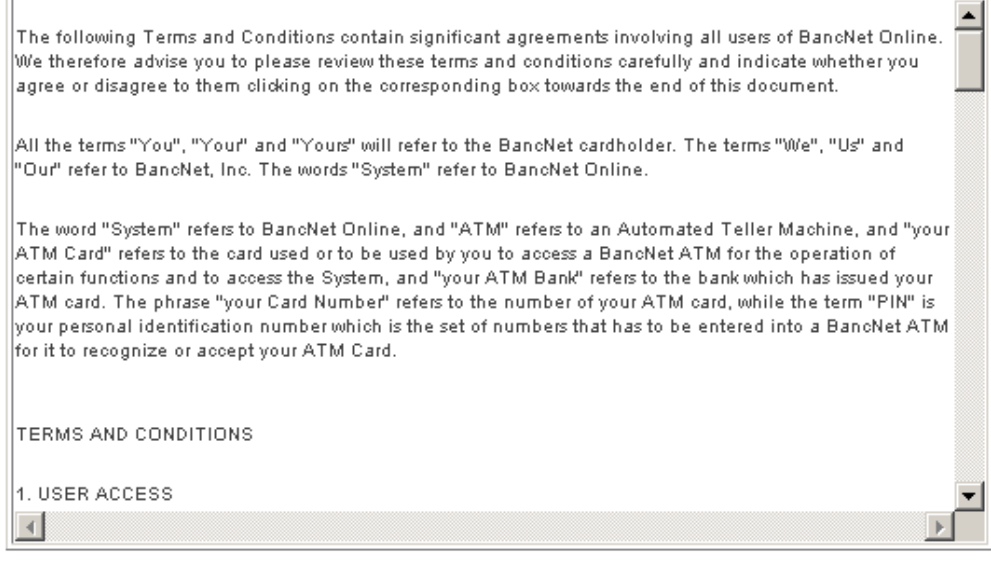

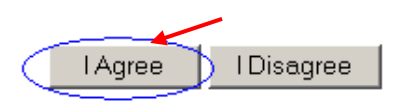

3. Select '**Payment**' option found on the left-hand portion of the screen.

**Balance Inquiry** Intrabank Fund Transfer Interbank Fund Transfer Checkbook Reorder **Transaction Log** 

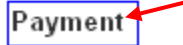

4. Fill-in all required fields

## **PAYMENT**

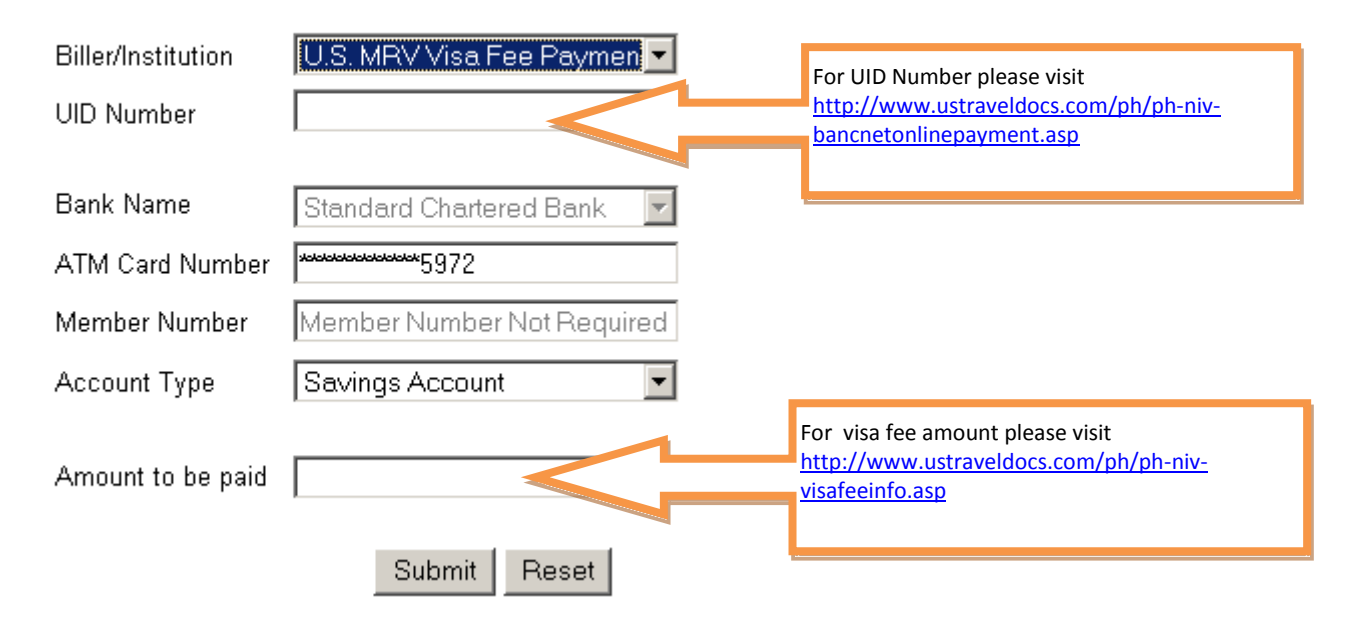

5. Key-in your ATM PIN via onscreen keypad using your mouse.

## Please enter your ATM PIN.

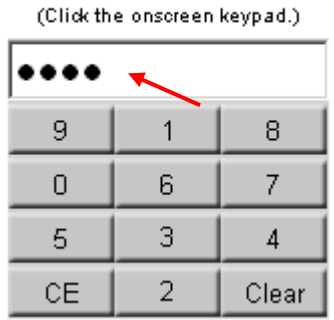

6. Click '**Submit**' button once done.

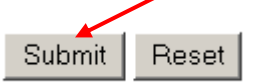

7. A confirmation message will appear. Click OK to proceed.

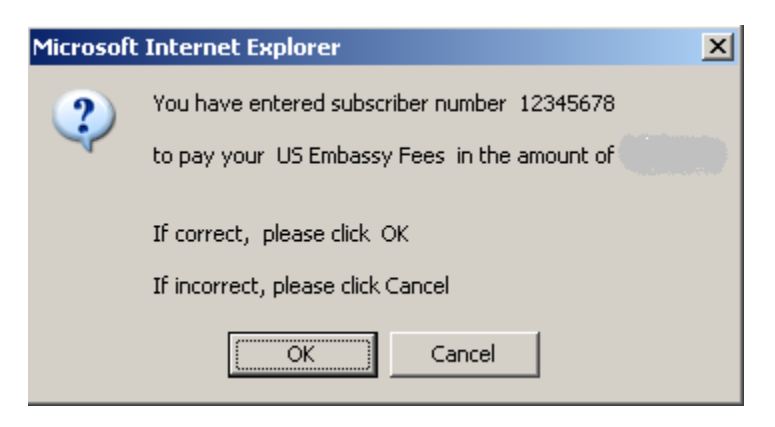

8. A final message will display for user reference.

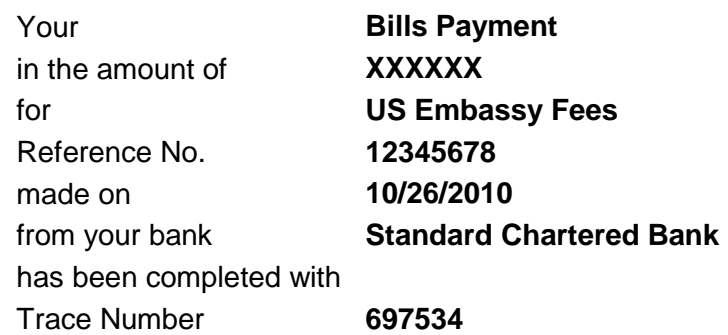

*You may click on Transaction Log to view the last 10 transactions you made for the past 2 months over BancNet Online*

*Thank you for using BancNet Online.*

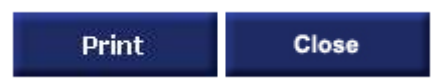